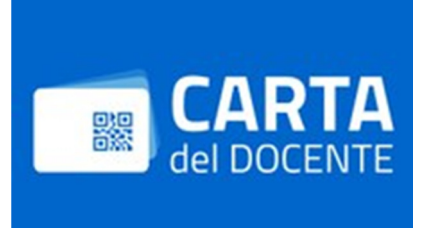

## ISTRUZIONI PER L'UTILIZZO DELLA CARTA DEL DOCENTE

- 1) collegarsi al link https://cartadeldocente.istruzione.it/ e autenticarsi;
- 2) cliccare sul "MENU" in alto a sinistra, scegliere la voce "Dove spendere i buoni";
- 3) si aprirà la schermata "Per quale tipologia di esercizio/ente?", cliccare su:
	- a) "Fisico";
	- b) "Formazione aggiornamento";
	- c) Inserire alla voce "Cerca per nome o indirizzo": Università degli Studi di Brescia;
	- d) inserire alla voce "Nel Comune di": Brescia;
	- e) cliccare su "Cerca";
- 4) a piè di pagina comparirà "Università degli Studi di Brescia, Piazza del Mercato 15, Brescia";
- 5) cliccare su "CREA BUONO" (N.B. generare "Buono fisico" e non "Buono online");
- 6) riportare l'importo e scaricare il Buono;
- 7) il buono generato deve essere consegnato in Segreteria (ufficio competente per Corso di Studio).